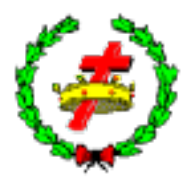

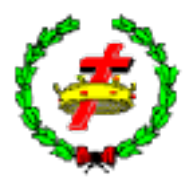

Theme: "The God of all Grace." (1Peter 5:10-11)

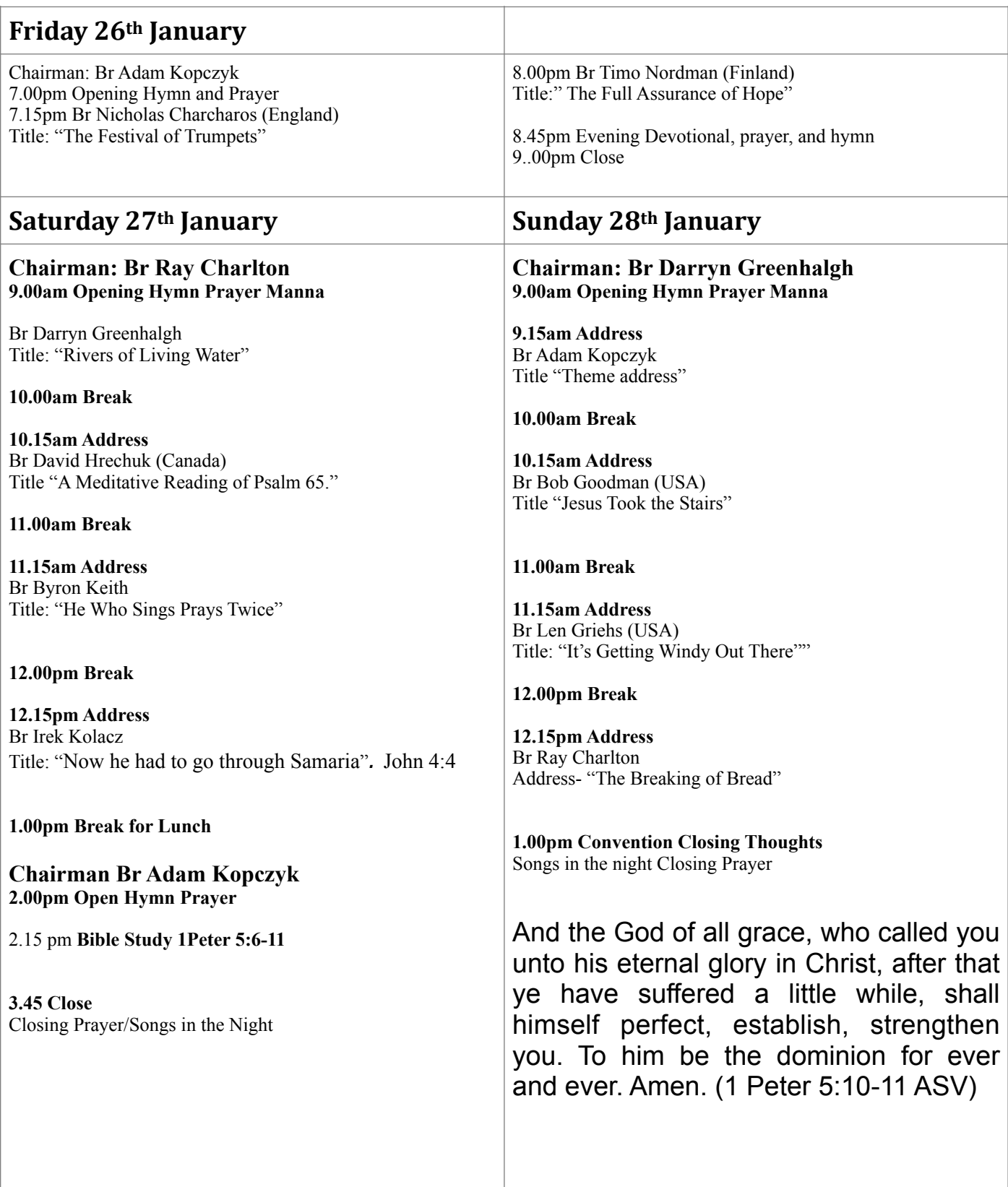

## **Starting Times**

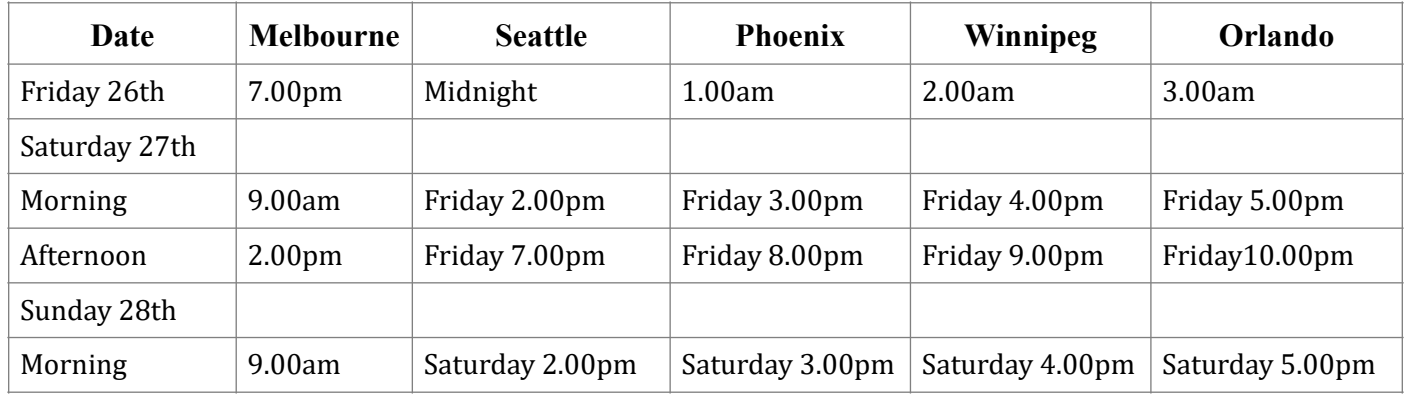

## Information

The convention will be broadcast using **Dialpad Meetings**.

The link for the meetings is *<https://meetings.dialpad.com/room/australianconvention>*

**For Presenters this link will be active from the 22nd of January. You are welcome to contact Br Ray for a test to check your equipment and for those using PowerPoint to make sure it works.** 

The link to the online conference room will be made accessible two or three days prior to the convention, should brethren wish to check the link. All times are [Australian AEDT.](https://www.timeanddate.com/time/zones/aedt) For your local time go to [www.timeanddate.com](http://www.timeanddate.com)

## **More Information on How to Join Desktop/Laptop**

Dialpad Meetings works best on Google Chrome or Microsoft Edge Web Browsers; alternatively, use the Dialpad Meetings desktop app for PC/Mac (especially recommended for a better experience in MacOS)

## *Instructions*

*[https://help.dialpad.com/docs/start-join-a-meeting](https://help.dialpad.com/docs/start-join-a-meeting#:~:text=States%20and%20Canada.-,Join%20a%20meeting,-Web%20&%20desktop)*

*Downloads for desktop, Android and IOS [https://www.dialpad.com/download/](https://www.dialpad.com/download/%C2%A0)* 

**Smartphone:Android** *Instructions [https://help.dialpad.com/docs/android-app-for-dialpad-meetings](https://help.dialpad.com/docs/android-app-for-dialpad-meetings#:~:text=contacts%20to%20invite.-,Join%20a%20Meeting,-To%20join%20a)*

**Smartphone iOS** *Instructions [https://help.dialpad.com/docs/ios-app-for-dialpad-meetings](https://help.dialpad.com/docs/ios-app-for-dialpad-meetings#:~:text=contacts%20to%20invite.-,Join%20a%20Meeting,-To%20join%20a)*

**Phone** *Instructions*

*<https://www.dialpad.com/features/international-conference-calls/>*

The conference id number is 213-634-3038 The USA and Canada can call this number direct.